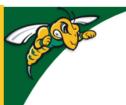

## Black Hills State University Instructional Design

## Calendar

- Click 'Calendar' from the dropdown menu of 'Resources' to go to the Calendar page
- Click 'Create Event' to go to 'Create Event' page

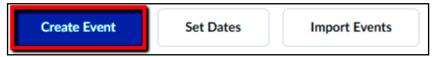

- Provide the information required
- · Click 'Create' for it to be displayed in the Calendar

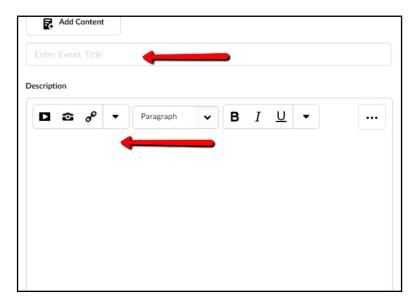

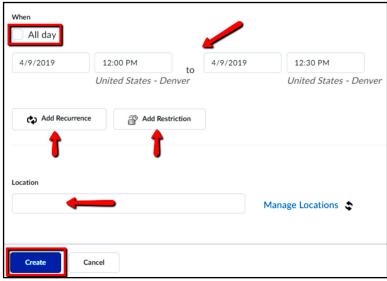

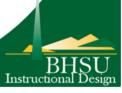